# Per Iniziare

Questa Guida d'Installazione Veloce permetterà di far funzionare rapidamente la vostra scheda madre con maggior efficienza. Fare riferimento alla Scheda di Riferimento Veloce inclusa nella Guida Utente, utilizzando quest'ultima anche per informazioni più dettagliate.

#### **Cosa contiene la confezione?**

Verificare che nella confezione della scheda madre vi siano i seguenti elementi.

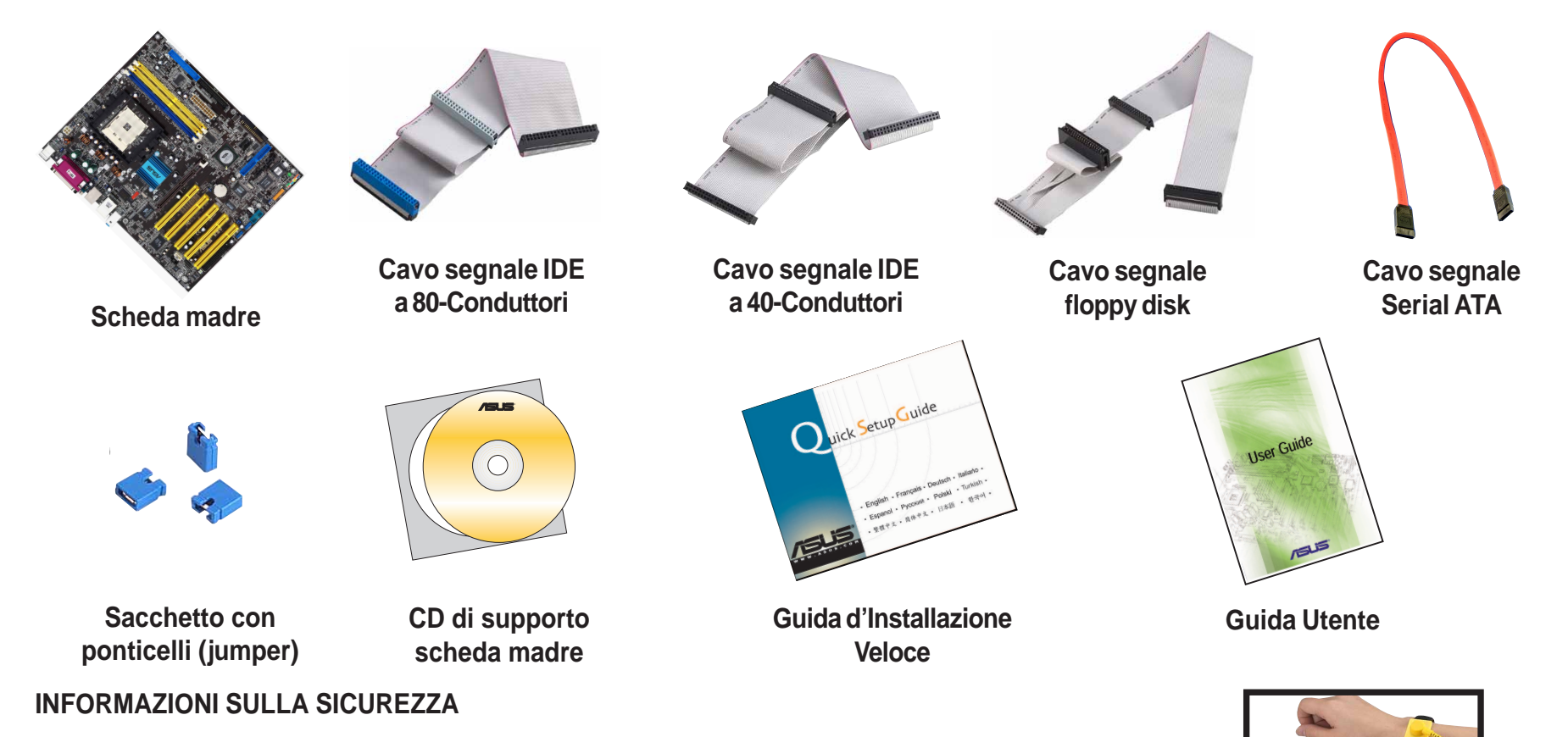

I componenti del computer sono estremamente sensibili alle scariche elettrostatiche (ESD). Prima di maneggiare qualsiasi componente, assicurarsi di aver indossato un braccialetto anti-statico (non incluso) e di toccare un oggetto di metallo con messa a terra per evitare eventuali elettricità statiche interne.

# Installazione

1

*ATTENZIONE!* Non collegare i cavi di alimentazione alle prese di corrente AC in funzione finché la configurazione e le impostazioni non saranno completate.

## **Installazione dei moduli di memoria**

- 1. Sbloccare il socket DIMM premendo verso l'esterno i ganci di bloccaggio.
- 2. Allineare il DIMM al socket affinché la taccapresente sul DIMM coincida con la tacca del socket.
- 3. Inserire con fermezza il DIMM nel socket finchéi ganci di bloccaggio non tornino in sede e il DIMM si posizioni correttamente.
- 4. Seguire i passi 1-3 per installare moduli aggiuntivi.

**Modulo della memoria**

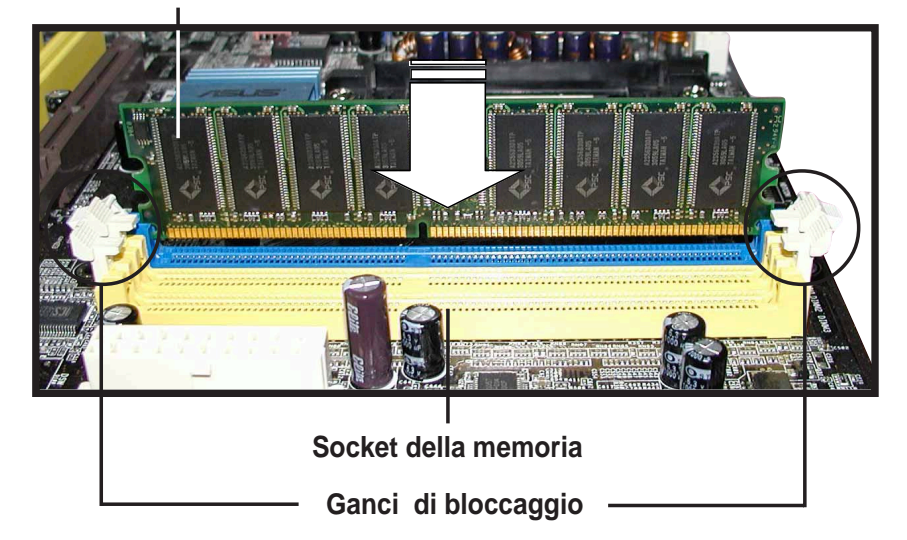

#### **Installazione di CPU e dissipatore con ventola**

1. Sbloccare il socket tirando la leva lateralmente, e poi sollevarla di  $90^{\circ}$  ~ 100°.

2

- 2. Posizionare la CPU sopra il socket affinché l'angolo della CPU con il triangolo dorato coincida con l'angolo del socket con il triangolo piccolo, assicurandosi che la CPU sia parallela al socket.
- 3. Inserire accuratamente la CPU nel socket finché non risulta in posizione.

*ATTENZIONE!* La CPU si posiziona in un solo modo. NON forzare la CPU nel socket per evitare di piegare i pin e danneggiarla. Se la CPU non risulta in sede, controllare la sua posizione o che i pin non siano piegati.

- 4. Quando la CPU è ben posizionata, abbassare la leva del socket fino al suo blocco per assicurarla.
- 5. Installare il dissipatore con la ventola. (Consultare la documentazione fornita con il dissipatore e la guida utente per la scheda madre).
- 6. Collegare il cavo di alimentazione della ventola della CPU al suo connettore sulla scheda madre.

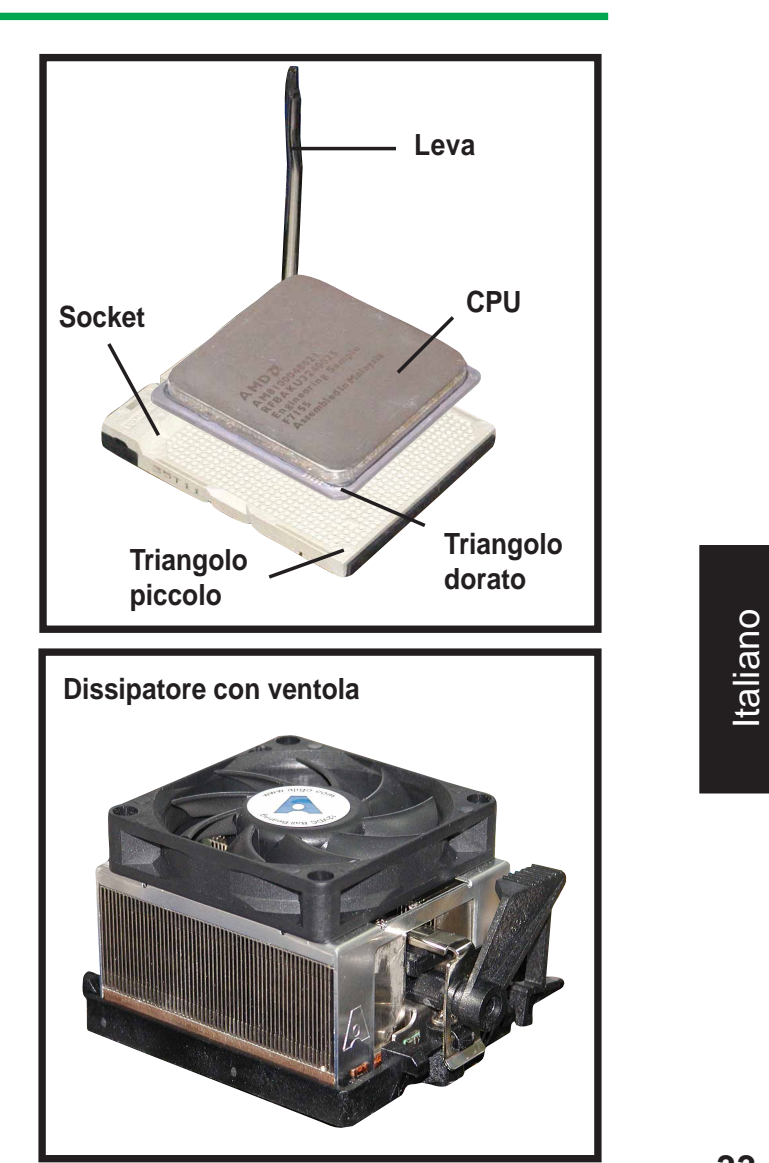

### **Montaggio della scheda madre**

*NOTA:* La seguente procedura è valida per la maggior parte degli chassis. Prima di procedere all'installazione della scheda madre, verificare che la configurazione del proprio chassis sia compatibile.

- 1. Avvitare i distanziatori forniti con lo chassis negli appositi fori.
- 2. Rimuovere la protezione di metallo provvisoria sul pannello posteriore che copre lo slot di I/O.
- 3. Installare la protezione delle porte I/O posteriori fornita nella confezione della scheda madre, orientandola affinché i fori delle porte di tastiera e mouse siano allineate con la parte superiore della ventola dello chassis.
- 4. Posizionare il lato delle porte I/O della scheda madre verso il pannello posteriore dello chassis, facendo coincidere le porte I/O con le aperture della protezione I/O.
- 5. Assicurare la scheda madre con le viti. Assicurarsi che laparte sottostante della scheda madre non sia in contatto con lo chassis, per evitare il verificarsi di un corto circuito.

**Viti**

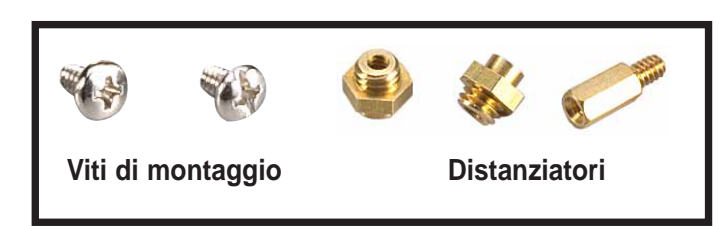

**Fori per le viti della scheda madre**

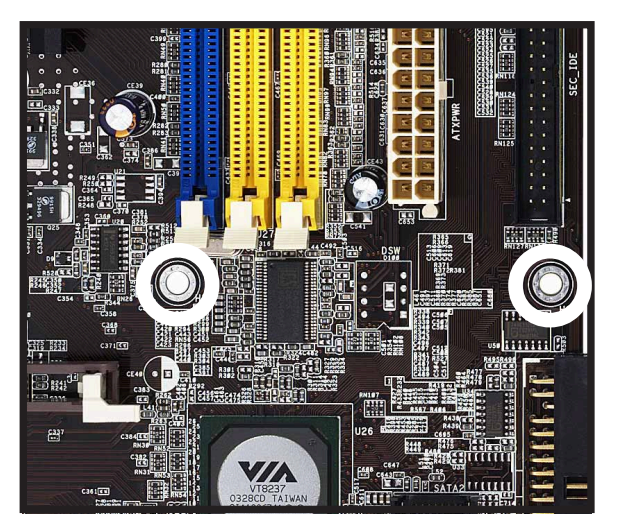

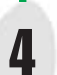

### **Installazione dei dischi fissi e floppy disk**

- 1. Se l'installazione richiede due dischi fissi IDE sullo stesso cavo, impostarne uno come "Master" e l'altro come "Slave." Controllare l'etichetta sul dispositivo IDE per le impostazioni dei ponticelli (jumper).
- 2. Montare i dischi fissi nello chassis.
- 3. Collegare il cavo segnali del floppy disk e il cavo di alimentazione.
- 4. Per l'installazione dei dischi fissi IDE, collegare il cavo segnali IDE e i cavi di alimentazione.
- 5. Per l'installazione dei dischi fissi SATA , collegare il cavo per il segnale SATA e il cavo di alimentazione.

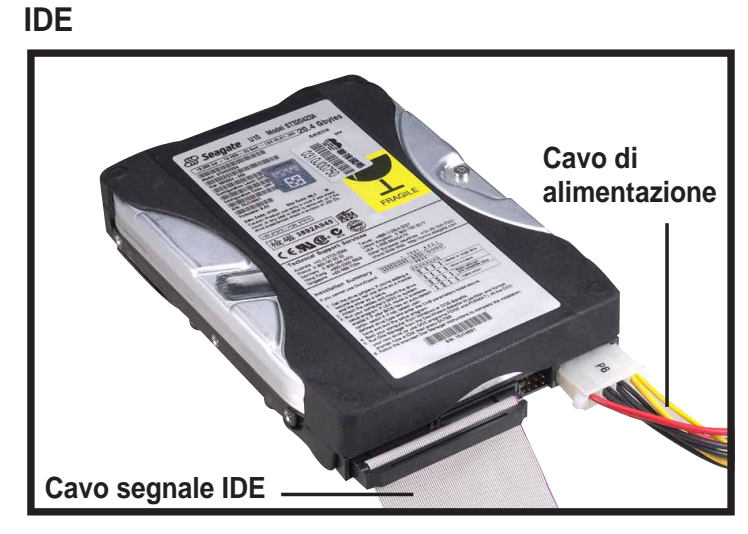

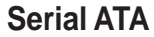

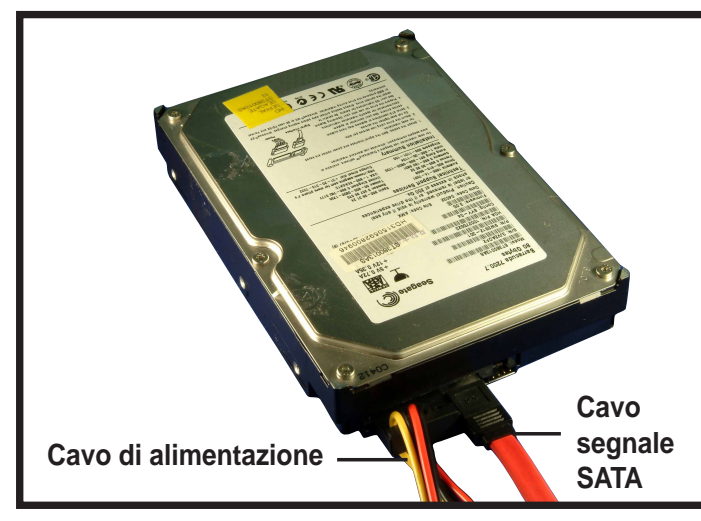

#### **Floppy Disk**

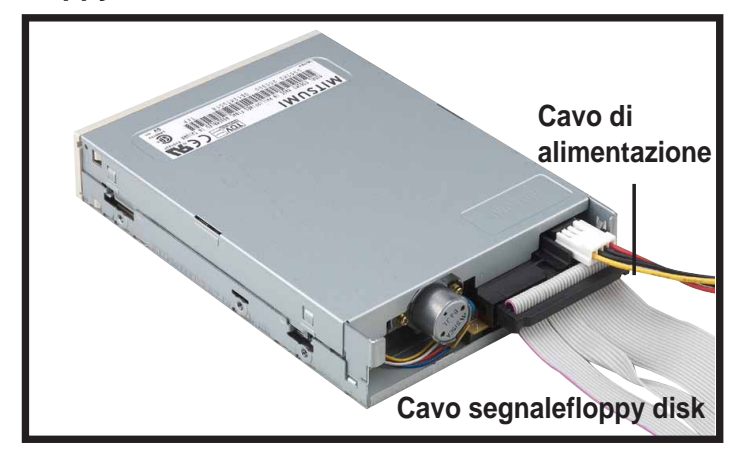

## **Collegamento dei cavi segnale dei drive**

- 1. Collegare il cavo segnale del floppy disk. Assicurarsi che il lato del cavo con la banda colorata venga inserito dalla parte del pin 1 del connettore del floppy disk.
- 2. Se si stanno utilizzando i dischi fissi IDE, collegare il cavo segnale IDE. Assicurarsi che il lato del cavo con la banda colorata venga inserito dalla parte del pin 1 del connettore IDE.
- 3. Se si stanno utilizzando i dischi fissi SATA, collegare il cavo segnale SATA. Il connettore SATA si posiziona in un solo modo; se si hanno difficoltà ad inserirlo in una posizione, provare a girarlo dall'altra parte.

**Floppy Disk**

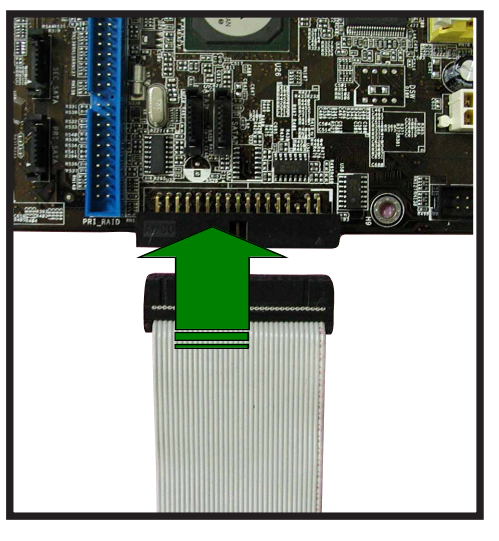

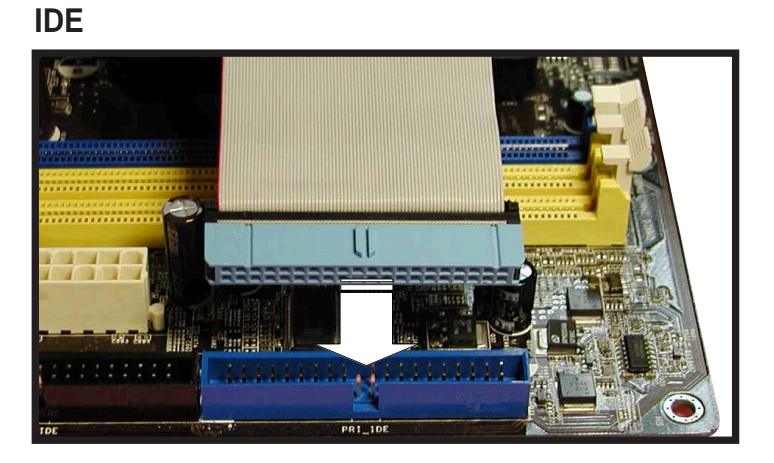

**Serial ATA**

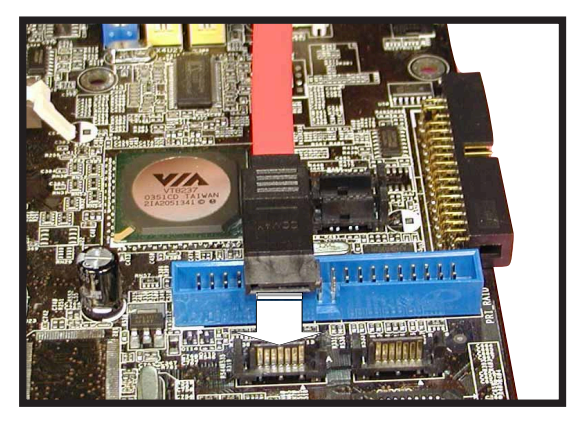

5

## **Collegamento di LED e cavo dell'interruttore di alimentazione**

Sulla parte frontale dello chassis, sono posizionati alcuni LED e i fili elettrici per l'interruttore di alimentazione. Collegare questi cavi al connettore del pannello della scheda madre.

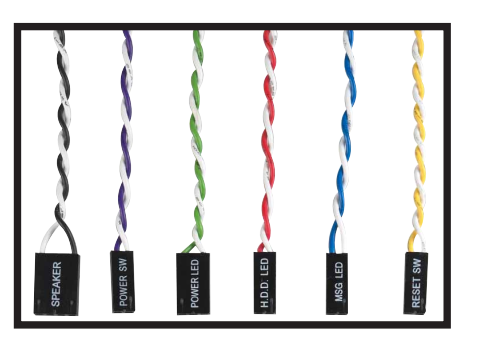

**LED e cavi elettrici**

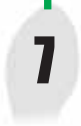

6

#### **Installazione delle scheded'espansione**

- 1. Rimuovere le coperture di protezione degli slot dallo chassis dove si desidera installare le scheded'espansione.
- 2. Installare la propria scheda grafica AGP nell'apposito slot.
- 3. Premere con fermezza la scheda nello slot.
- 4. Assicurare la scheda con una vite.
- 5. Installare le altre schede d'espansione utilizzando la stessa procedura.

#### **Scheda PCI Scheda AGP**

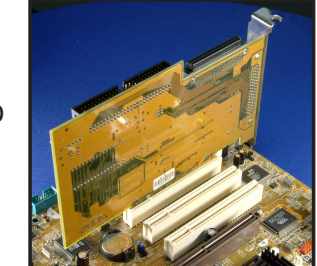

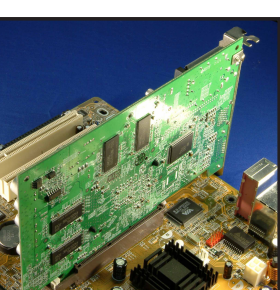

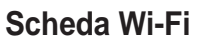

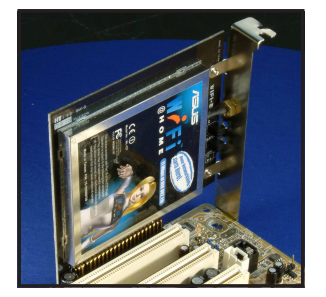

## **Collegamento dei cavi di alimentazione**

Le spine di un alimentatore ATX sono state progettate per adattarsi ai connettori di alimentazione della scheda madre.

- 1. Orientare la spina di alimentazione a 20-pin affinché il fermaglio di plastica a lato coincida con la linguetta di plastica del connettore di alimentazione sulla scheda madre. La spina risulterà in posizione quando il fermaglio scatterà nella linguetta.
- 2. Seguire il passo 1 per collegare la spina di alimentazione a 4-pin ATX 12V.

#### **IMPORTANTE!**

8

Assicurarsi che la propria alimentazione ATX 12V possa fornire 8A sul cavo dei +12V ed almeno 1A sul cavo dei +5-volt dello standby (+5VSB). La quantità minima di watt raccomandati è di 350 Watt; diversamente il sistema non funzionerà correttamente.

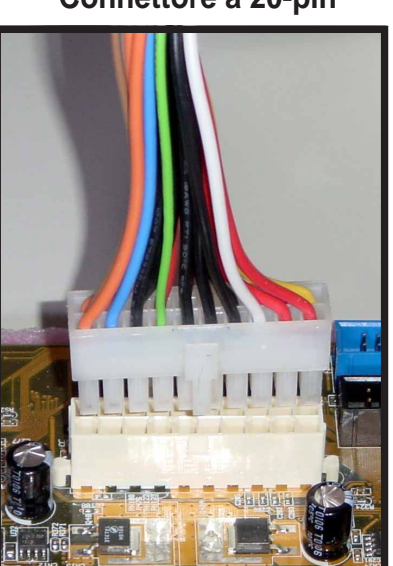

**Connettore a 20-pin Connettore a 4-pin**

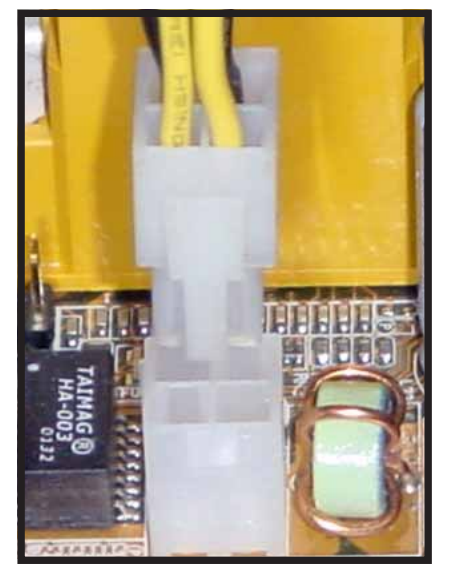

Italiano

**38**

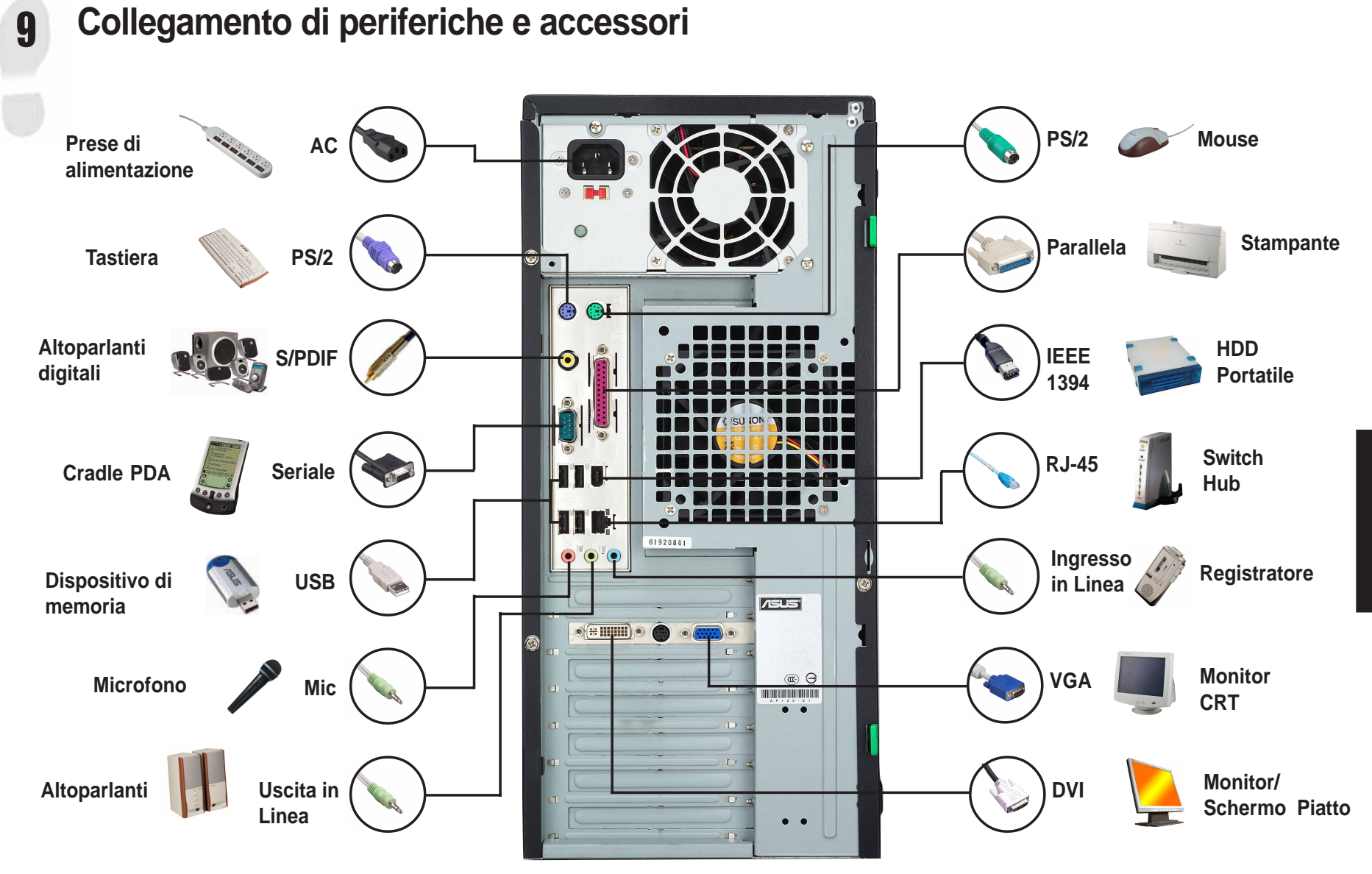

Italiano

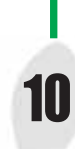

**Accensione**<br>Accendere il monitor, le periferiche, ed il sistema. Se necessario, formattare il disco fisso ed installare un sistema operativo.

*NOTA:* Se si dovessero verificare problemi riguardanti BIOS, accedere alle impostazioni BIOS premendo **<Canc>** durante l'avvio. Per ripristinare tutte le impostazioni BIOS predefinite, premere **<F5>** e selezionare *Si*.

# Risoluzione dei Problemi

Se si dovesse verificare una delle seguenti condizioni durante l'avvio del sistema, prima di contattare l'assistenza tecnica provare ad eseguire una di queste possibili soluzioni.

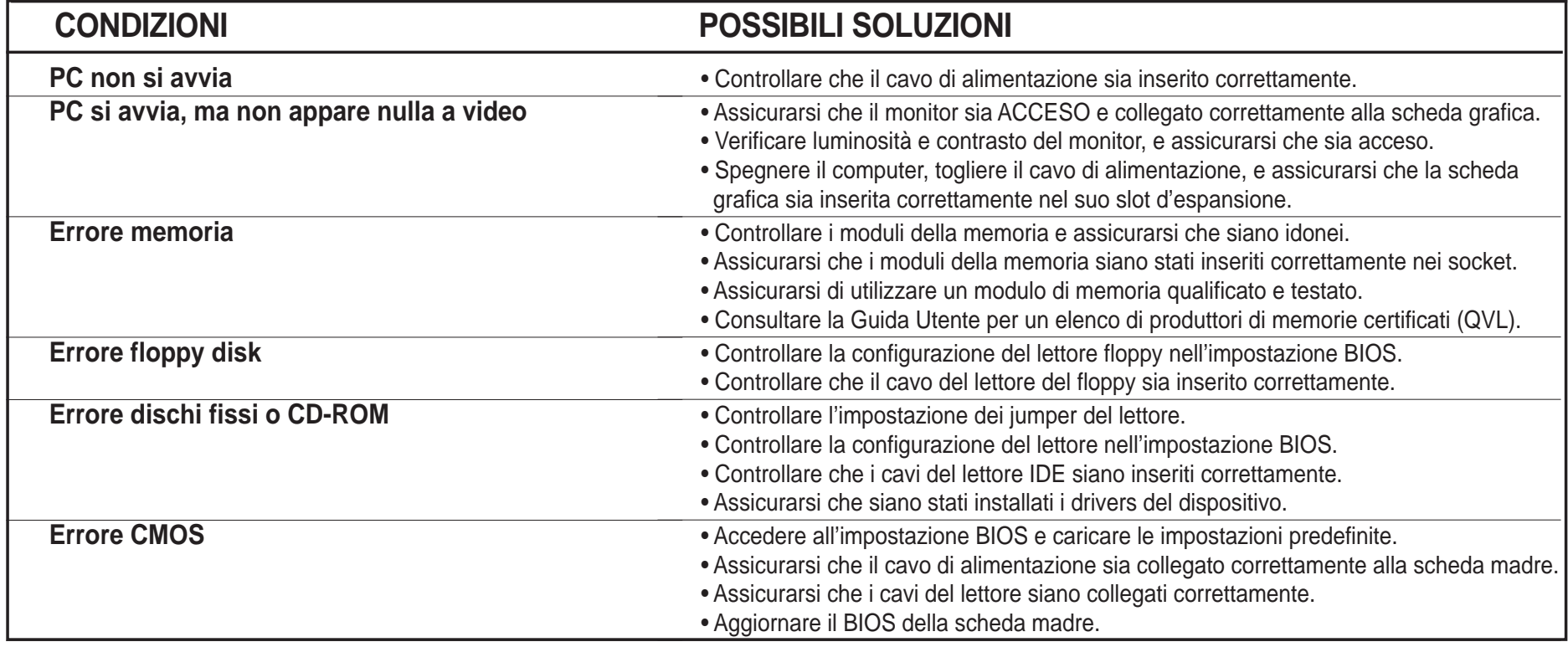